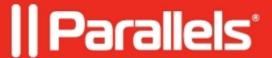

## In this screen you can enter an activation key only for Parallels Desktop Business Edition

- Parallels Desktop
- Parallels Desktop for Mac Pro Edition
- Parallels Desktop for Mac Standard Edition

## **Symptoms**

I am trying to activate Parallels Desktop for Mac, but get the following error message:

In this screen you can enter an activation key only for Parallels Desktop Business Edition.

## Cause

You clicked on the **Business Edition** button, which should be used only by Parallels Business customers.

## Resolution

Click **Go Back** and complete the registration procedure. Create a Parallels account or log in to an existing one. When the activation window appears, enter your activation key. See <u>KB 123277</u> for more information on the registration process.

© 2024 Parallels International GmbH. All rights reserved. Parallels, the Parallels logo and Parallels Desktop are registered trademarks of Parallels International GmbH. All other product and company names and logos are the trademarks or registered trademarks of their respective owners.